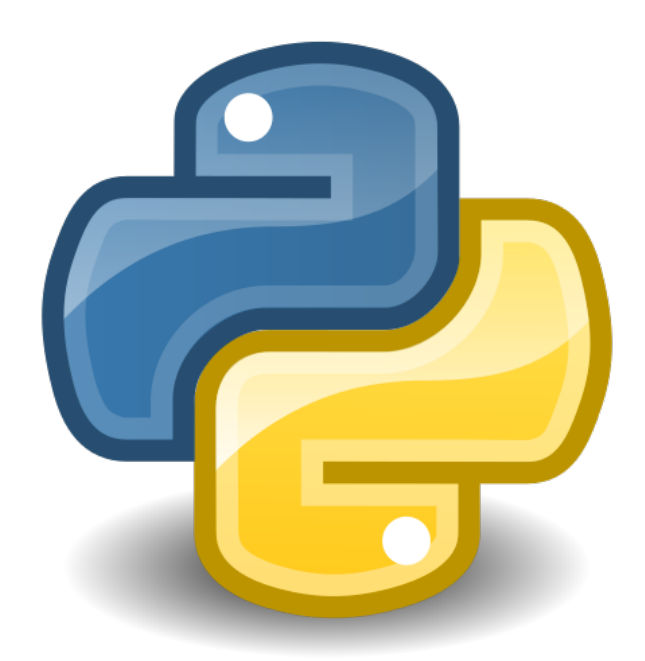

# The tkintermd Documentation

Installation, usage instructions and API reference.

*hreikin*

*MIT*

# Table of contents

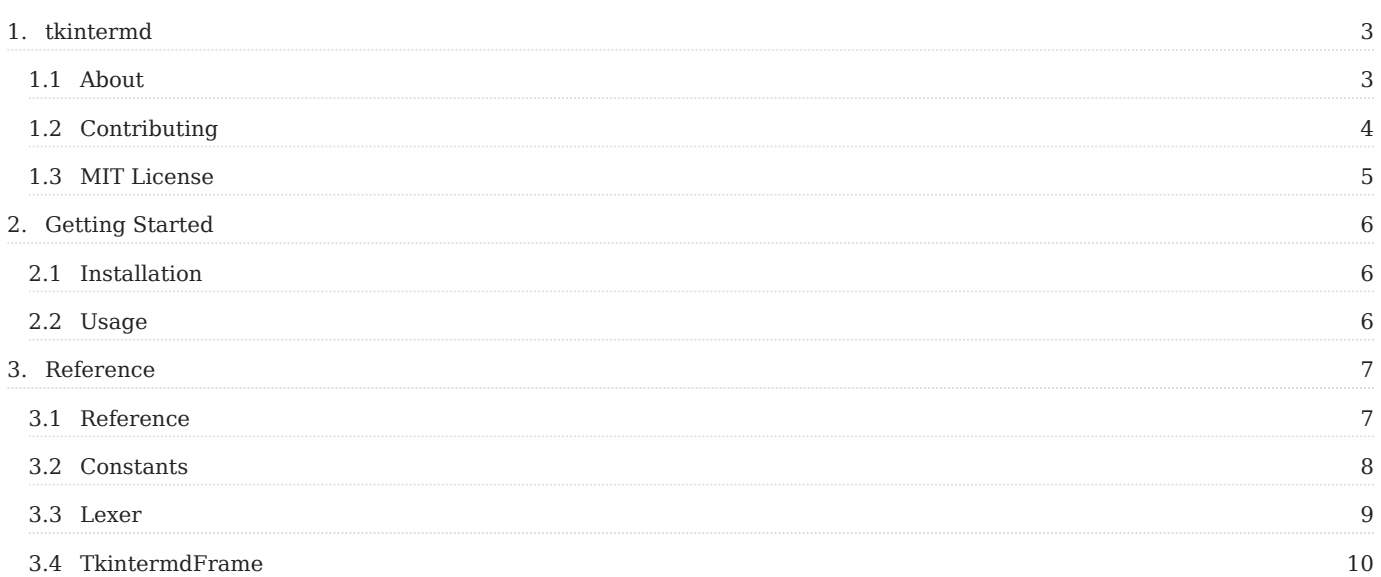

# <span id="page-2-0"></span>1. tkintermd

# <span id="page-2-1"></span>1.1 About

## 1.1.1 About The Project

An embeddable tkinter based Markdown editor with HTML preview. The editor has syntax highlighting provided by Pygments and the HTML preview window is provided by tkinterweb .

- Github Link:<https://github.com/hreikin/tkintermd> •
- Github v0.1.0 Project: [Github Project tkintermd v0.1.0](https://github.com/users/hreikin/projects/1/)
- Github Discussion: [Github Discussions](https://github.com/hreikin/tkintermd/discussions) •
- PyPi Link: <https://pypi.org/project/tkintermd/> •
- PDF Documentation: <https://hreikin.github.io/tkintermd/pdf/tkintermd-documentation-LATEST.pdf>

## Built With

- [Pygments](https://github.com/pygments/pygments)
- [Pymdownx](https://facelessuser.github.io/pymdown-extensions/)
- [Python](https://www.python.org/)
- [Python Markdown](https://github.com/Python-Markdown/markdown)
- [tkinter](https://docs.python.org/3/library/tkinter.html)
- [tkinterweb](https://github.com/Andereoo/TkinterWeb)

# <span id="page-3-0"></span>1.2 Contributing

Check out the [Github Project - tkintermd v0.1.0](https://github.com/users/hreikin/projects/1/) for an overview of the work being done towards the release. See the [open issues](https://github.com/hreikin/tkintermd/issues) for a full list of proposed features (and known issues).

Contributions are what make the open source community such an amazing place to learn, inspire, and create. Any contributions you make are greatly appreciated.

If you have a suggestion that would make this better, please fork the repo and create a pull request. You can also simply open an issue with the tag "enhancement". Don't forget to give the project a star! Thanks again!

- Fork the Project
- Create your Feature Branch (git checkout -b feature/AmazingFeature)
- Commit your Changes (git commit -m 'Add some AmazingFeature')
- Push to the Branch (git push origin feature/AmazingFeature)
- Open a Pull Request •

# <span id="page-4-0"></span>1.3 MIT License

Copyright 2022 @hreikin (hreikin@gmail.com)

Permission is hereby granted, free of charge, to any person obtaining a copy of this software and associated documentation files (the "Software"), to deal in the Software without restriction, including without limitation the rights to use, copy, modify, merge, publish, distribute, sublicense, and/or sell copies of the Software, and to permit persons to whom the Software is furnished to do so, subject to the following conditions:

The above copyright notice and this permission notice shall be included in all copies or substantial portions of the Software.

THE SOFTWARE IS PROVIDED "AS IS", WITHOUT WARRANTY OF ANY KIND, EXPRESS OR IMPLIED, INCLUDING BUT NOT LIMITED TO THE WARRANTIES OF MERCHANTABILITY, FITNESS FOR A PARTICULAR PURPOSE AND NONINFRINGEMENT. IN NO EVENT SHALL THE AUTHORS OR COPYRIGHT HOLDERS BE LIABLE FOR ANY CLAIM, DAMAGES OR OTHER LIABILITY, WHETHER IN AN ACTION OF CONTRACT, TORT OR OTHERWISE, ARISING FROM, OUT OF OR IN CONNECTION WITH THE SOFTWARE OR THE USE OR OTHER DEALINGS IN THE SOFTWARE.

# <span id="page-5-0"></span>2. Getting Started

# <span id="page-5-1"></span>2.1 Installation

To get a local copy up and running choose one of the below install instructions and follow the steps provided.

## 2.1.1 Install With PIP

The simplest way to install tkintermd is to use pip :

pip install tkintermd

## 2.1.2 Install From Source

Alternatively you can install from source by following the steps below:

#### 1. Clone the repo:

git clone https://github.com/hreikin/tkintermd.git cd tkintermd/

#### 1. Create and source a Python virtual environment:

python3 -m venv .venv<br><u>source</u> .venv/bin/activate

1. Install requirements with pip:

pip install -r requirements.txt

# <span id="page-5-2"></span>2.2 Usage

## 2.2.1 Embedded

To use the TkintermdFrame in one of your own python scripts:

```
from tkintermd.frame import TkintermdFrame
import tkinter as tk
from tkinter.constants import *
root = tk. Tk()app = TkintermdFrame(root)
app.pack(fill="both", expand=1)
app.mainloop()
```
# <span id="page-6-0"></span>3. Reference

# <span id="page-6-1"></span>3.1 Reference

# 3.1.1 tkintermd

- [Constants](#page-7-0)
- [Lexer](#page-8-0)
- [TkintermdFrame](#page-9-0)

# <span id="page-7-0"></span>3.2 Constants

## 3.2.1 tkintermd.constants

Variables and constants to be used by tkintermd.

## Parameters:

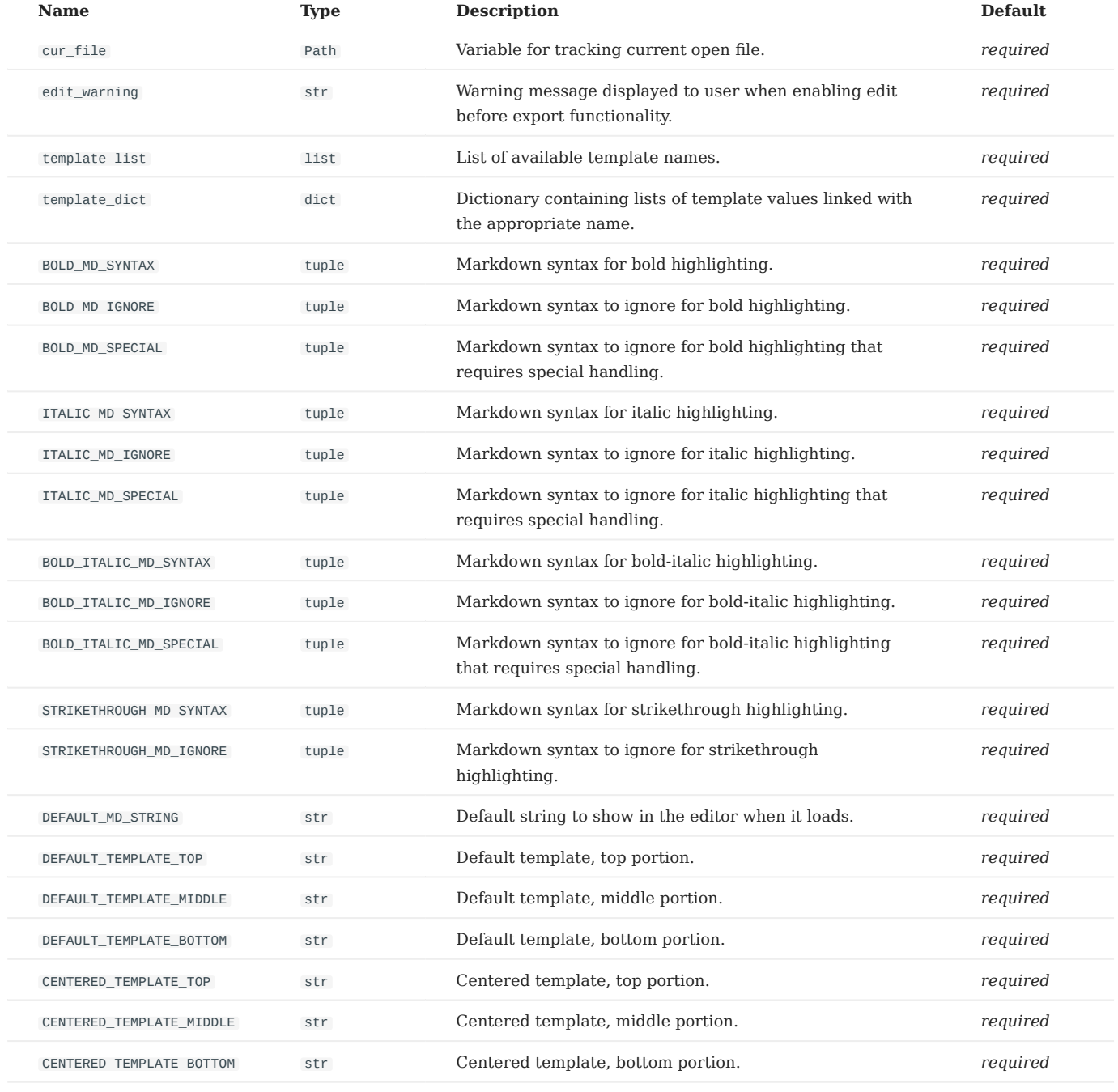

# <span id="page-8-0"></span>3.3 Lexer

# 3.3.1 tkintermd.frame.Lexer

Bases: MarkdownLexer

Extend MarkdownLexer to add markup for bold-italic.

This needs extending further before being complete.

# <span id="page-9-0"></span>3.4 TkintermdFrame

## 3.4.1 tkintermd.frame.TkintermdFrame

Bases: tk.Frame

A Markdown editor with HTML preview for use in tkinter projects.

The editor has syntax highlighting supplied by Pygments and the HTML preview window is provided by tkinterweb .

Import it into your own scripts like so:

```
from tkintermd.frame import TkintermdFrame
import tkinter as tk
from tkinter.constants import *
root = tk. Tk()app = ThintermdFrame(root)app.pack(fill="both", expand=1)
app.mainloop()
```
apply\_markdown\_both\_sides(selection, md\_syntax)

Apply markdown to both sides of a selection.

#### Parameters:

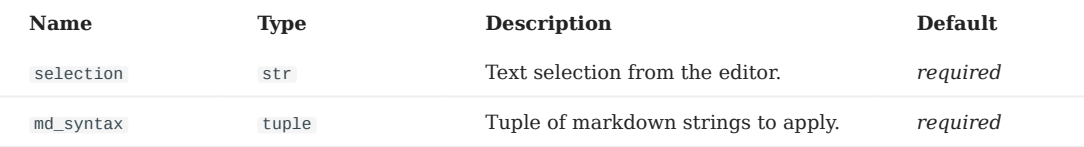

change\_template(template\_name)

Change the currently selected template.

Get the selected template name from the stringvar for the Combobox and compare it with the templates dictionary. If the name matches the key then set the relevant template values and update all the previews.

check\_markdown\_both\_sides(md\_syntax, md\_ignore, md\_special, strikethrough=None)

Check markdown formatting to be applied to both sides of a selection.

This will ignore items in the md\_ignore variable and then deal with special syntax individually before applying or removing the markdown formatting.

- If string starts with anything in md ignore do nothing and return from the function.
- If strikethrough is set to True then apply or remove the markdown.
- If the formatting requires special items which can't go in md\_ignore because they cause issues with markdown being applied incorrectly do nothing and return from the function.
- Apply or remove the markdown once we reach the end.

## Parameters:

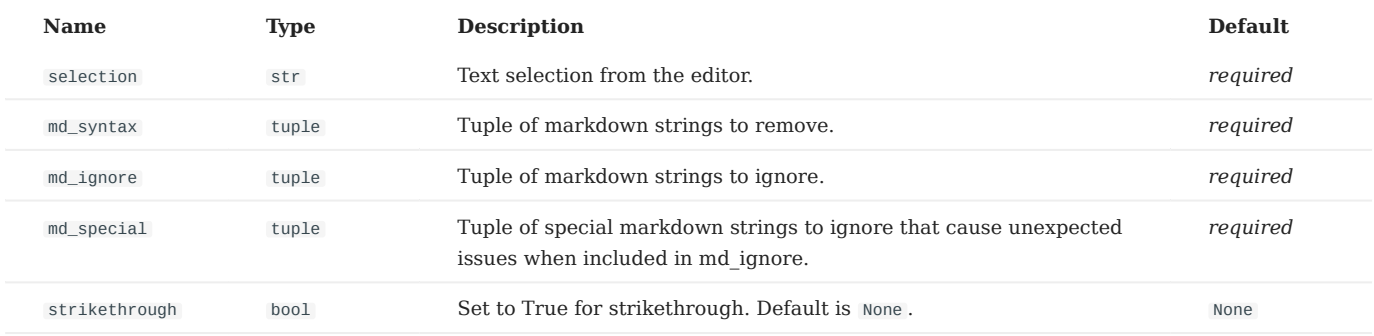

check\_markdown\_highlighting(start='insert linestart', end='insert lineend')

Formats editor content using the Pygments style.

enable\_edit()

Enable editing of HTML before export.

Displays a warning to the user and enables HTML editing prior to export.

#### find(\*args)

Simple search dialog for within the editor window.

- Get the current text area content. •
- Displays a simple dialog with a field to enter a search string into and two buttons.
- If a string is provided then search for it within the text area.
- Add tag TAGNAME to all characters between INDEX1 and INDEX2.
- Highlight any found strings within the text editor.

## load\_style(stylename)

Load Pygments style for syntax highlighting within the editor.

- Load and configure the text area and tags with the Pygments styles and custom Lexer tags.
- Create the CSS styling to be merged with the HTML template
- Generate a << Modified>> event to update the styles when a new style is chosen.

on\_input\_change(event)

Converts the text area input into html output for the HTML preview.

When the user types:

- Get the current text area contents. •
- Convert the markdown formatted string to HTML. •
- Merge the converted markdown with the currently selected template.
- Load the merged HTML into the document preview. •
- Update the HTML content/states within the export options edit area.
- Check the markdown and apply formatting to the text area. •
- Reset the modified flag.

## open\_md\_file()

Open a file and clear/insert the text into the text\_area.

Opens a native OS dialog and expects markdown formatted files. Shows an error message if it fails.

- Display a native OS dialog and request a filename to open.
- If a filename is provided then try to open it in "read" mode.
- Replace the text area content.
- Set the constants.cur\_file value to the filename that was opened.
- If any of the above fails then display an error message.

## popup(event)

Right-click popup at mouse location within the text area only.

Provides the following options:

- Cut.
- Copy. •
- Paste. •
- Undo.
- Redo.
- Find.
- Select All.

remove\_markdown\_both\_sides(selection, md\_syntax)

Remove markdown from both sides of a selection.

## Parameters:

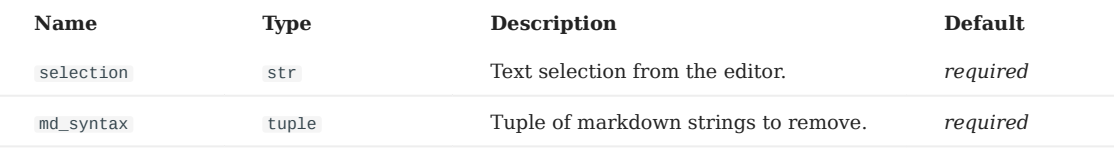

save\_as\_html\_file()

Exports the current contents of the HTML preview pane to the given filename.

Opens a native OS dialog for saving the file with a html extension. Shows an error message if it fails.

- Display a native OS dialog and request a filename to save.
- If a filename is provided then try to open it in "write" mode.
- If any of the above fails then display an error message.

## save as md file()

Saves the file with the given filename.

Opens a native OS dialog for saving the file with a name and markdown extension. Shows an error message if it fails.

- Display a native OS dialog and request a filename to save.
- If a filename is provided then try to open it in "write" mode.
- Set the constants.cur\_file value to the filename that was opened.
- If any of the above fails then display an error message.

## save\_md\_file()

Quick saves the file with its current name.

- Get the current text area content. •
- try to save the file with the constants.cur\_file variable.
- If it fails because no name exists it calls the "save as md file" function.

select\_all(\*args)

Select all text within the editor window.

- Add tag TAGNAME to all characters between INDEX1 and INDEX2.
- Set mark MARKNAME before the character at index.
- Scroll so that the character at INDEX is visible.